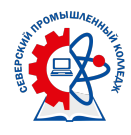

## **Инструкция для обучающихся по освоению образовательных программ с применением электронных форм обучения и дистанционных образовательных технологий**

1. Учебные занятия проводятся в соответствии с официально утверждённым расписанием размещенном на официальном сайте СПК

(http://spospk.ru/ / Студенту / Расписание учебных занятий, звонков)

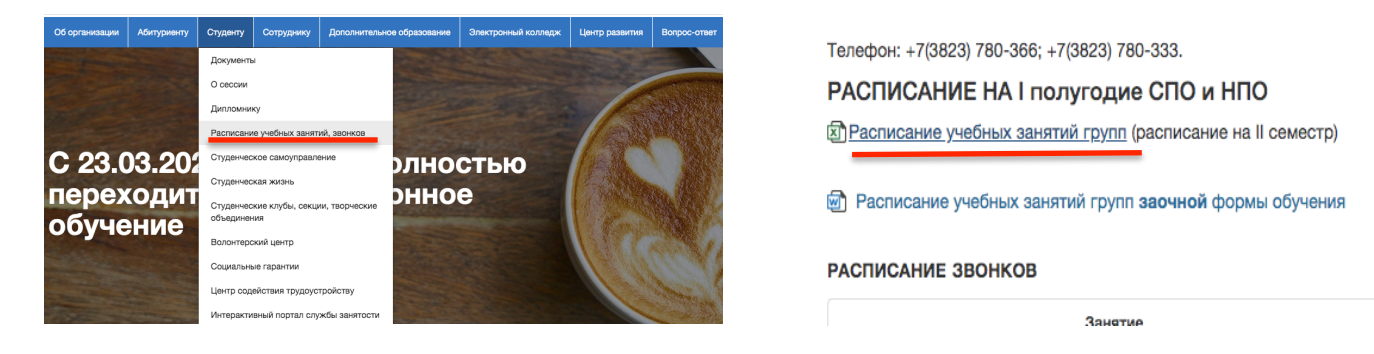

- 2. Все учебные занятия проводятся исключительно в дистанционной форме с применением СДО Moodle, СДО Академия-медиа или в режиме вебинаров.
- 3. Во время проведения учебных занятий обучающийся должен быть в непрерывной интерактивной связи с преподавателем.

В зависимости от применения ресурса для реализации обучения, студент обязан отвечать на вопросы в форуме/чате, выполнять задания/тесты строго в определённые преподавателем временные рамки.

Не выполнение студентом требований преподавателя / графика контрольных мероприятий (в том числе несвоевременное исполнение) является основанием для не аттестации студента.

Студент, не проявивший требуемую активность во время дистанционного занятия считается отсутствующим на занятие.

Телефоны горячей линии (с 08.00 до 17.00)

Для обучающихся отделения базового и гуманитарного цикла +7(3823)780-375 (Корнева Светлана Валентиновна)

Для обучающихся отделения профессионального цикла +7(3823)780-361 (Терехова Оксана Николаевна)

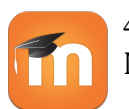

4. Для освоения образовательной программы в дистанционной форме в СДО Moodle студент должен:

зарегистрироваться в СДО Moodle (http://spospk.ru/ / Электронный колледж / Регистрация студентов в СДО Moodle), без ошибок заполнив регистрационную форму

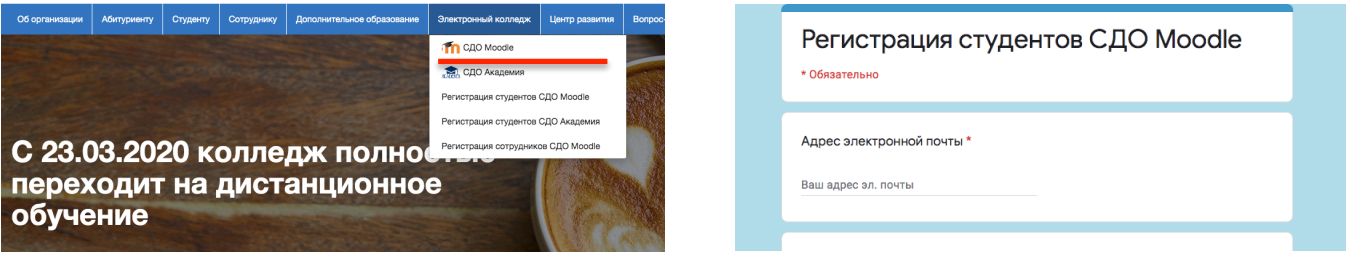

- получить на указанную почту пароль для входа на портал в СДО Moodle (в случае отсутствия письма в папке Входящие, проверить папке Спам). Изменить пароль при первом входе.
- зайти на портал СДО Moodle(http://spospk.ru/ / Электронный колледж / СДО Moodle). На домашней странице в разделе "Мои курсы" проверить наличие всех дисциплин согласно расписания.

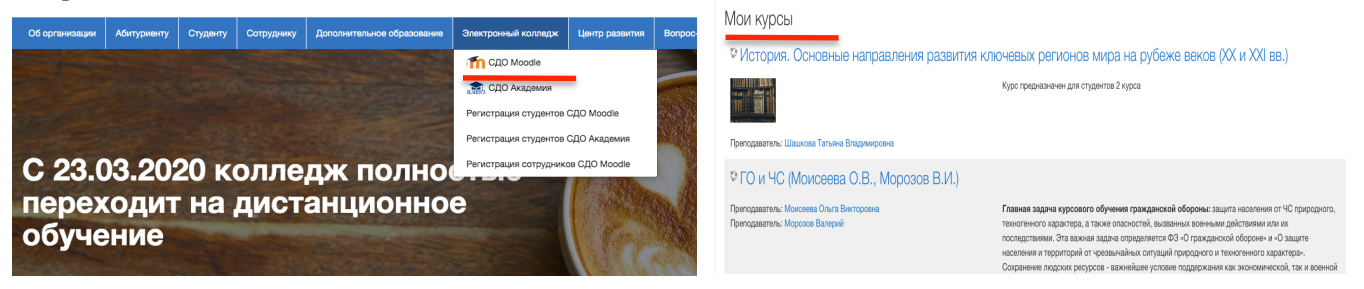

если Вы забыли пароль, воспользуйтесь функцией восстановления пароля

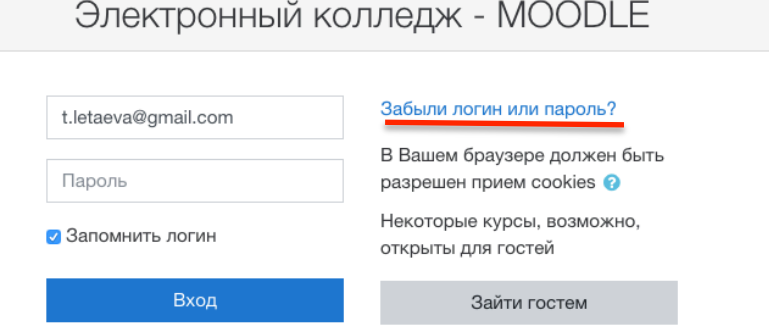

если Вы забыли логин / не можете найти нужный курс / и т.п., заполните форму регистрации и напишите в примечаниях о своей проблеме

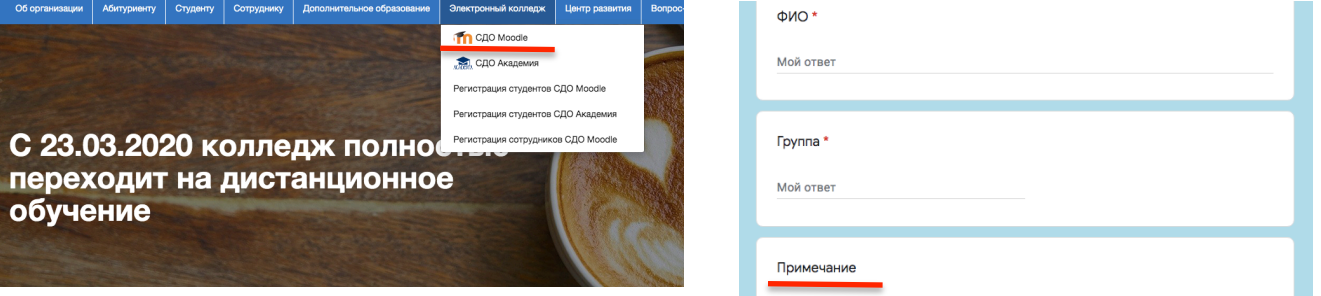